# Using Quick Search

Sometimes you just want to be able to get to the particular issue that you are interested in. Other times you can't remember what the issue was, but you remember that it was an open issue, assigned to you. Quick search can help you.

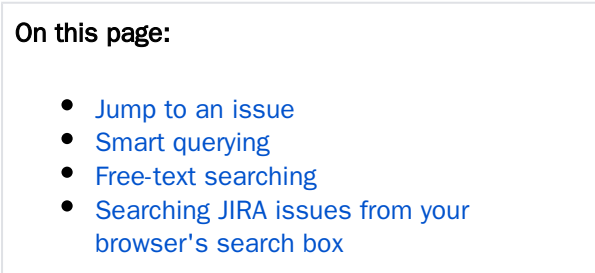

# <span id="page-0-0"></span>Jump to an issue

The Quick Search box is located at the top right of your screen. If you type in the key of an issue, you will jump straight to that issue. For example, if you type in 'ABC-107' (or 'abc-107'), and press the **Enter** you will be redirected to the JIRA issue 'ABC-107'.

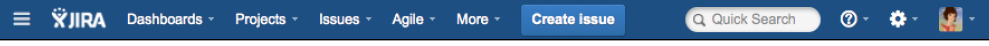

In many cases, you do not even need to type in the full key, but just the numerical part. If you are currently working on the 'ABC' project, and you type in '123', you will be redirected to 'ABC-123'.

# <span id="page-0-1"></span>Smart querying

Quick search also enables you to perform 'smart' searches with minimal typing. For example, to find all the open bugs in the 'TEST' project, you could simply type 'test open bugs' and quick search would locate them all for you.

Your search results will be displayed in the [Issue Navigator](https://www.cwiki.us/display/JIRA064/Using+the+Issue+Navigator), where you can view them in a variety of useful formats (Excel, XML, etc).

The search terms that quick search recognises are:

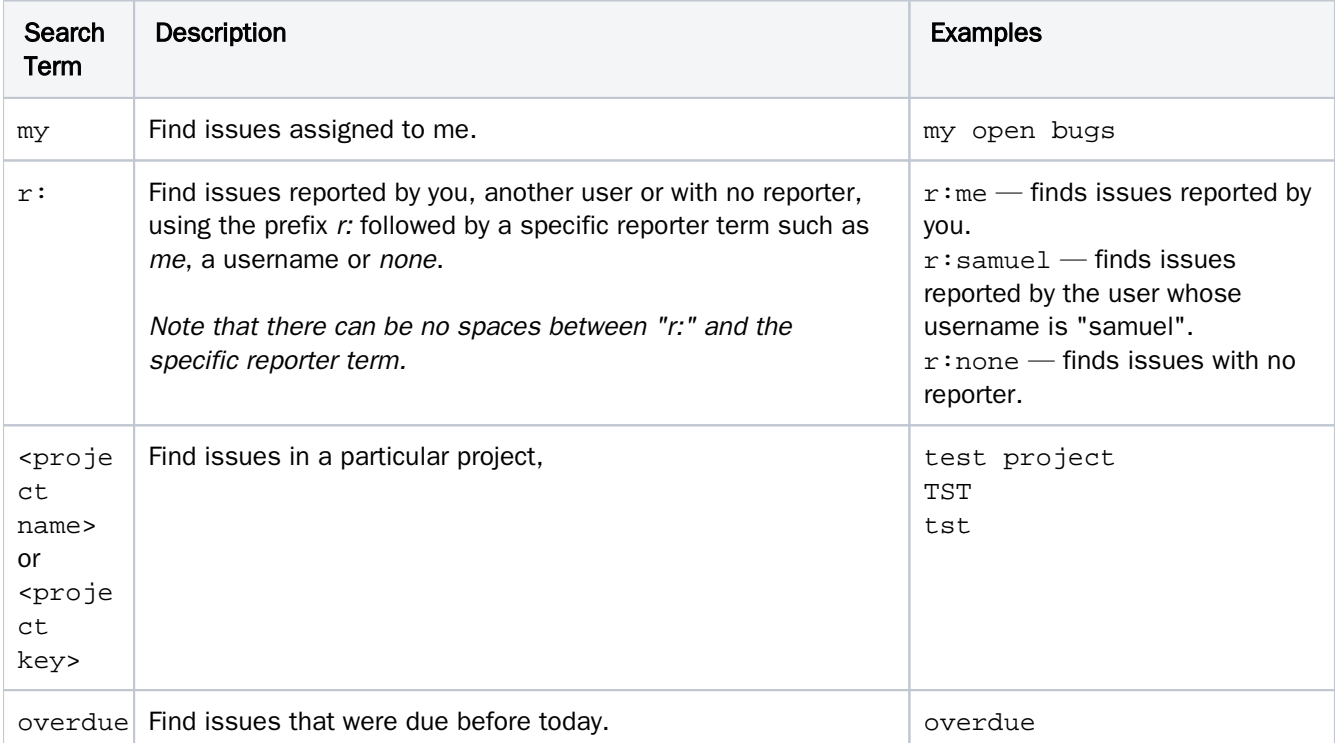

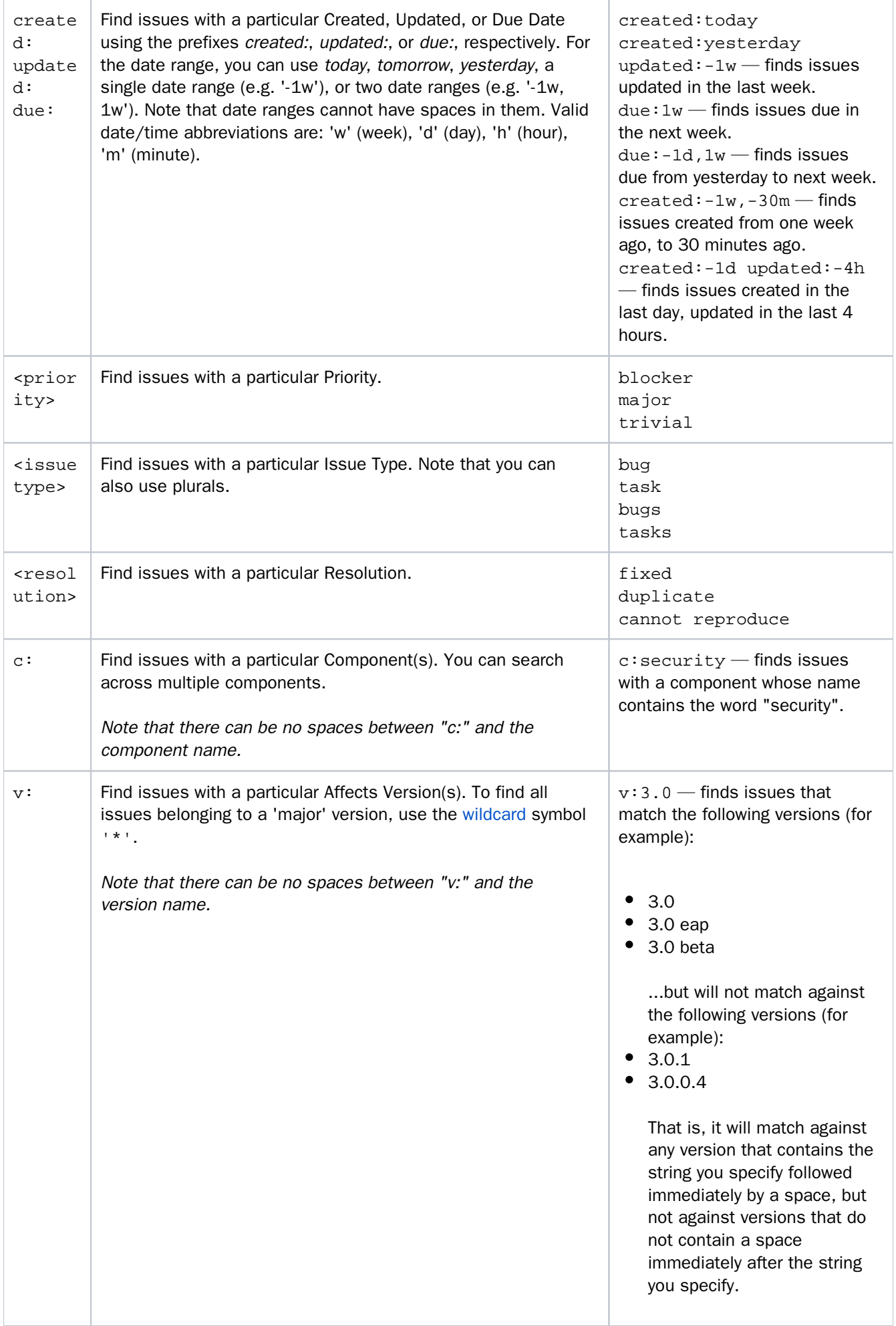

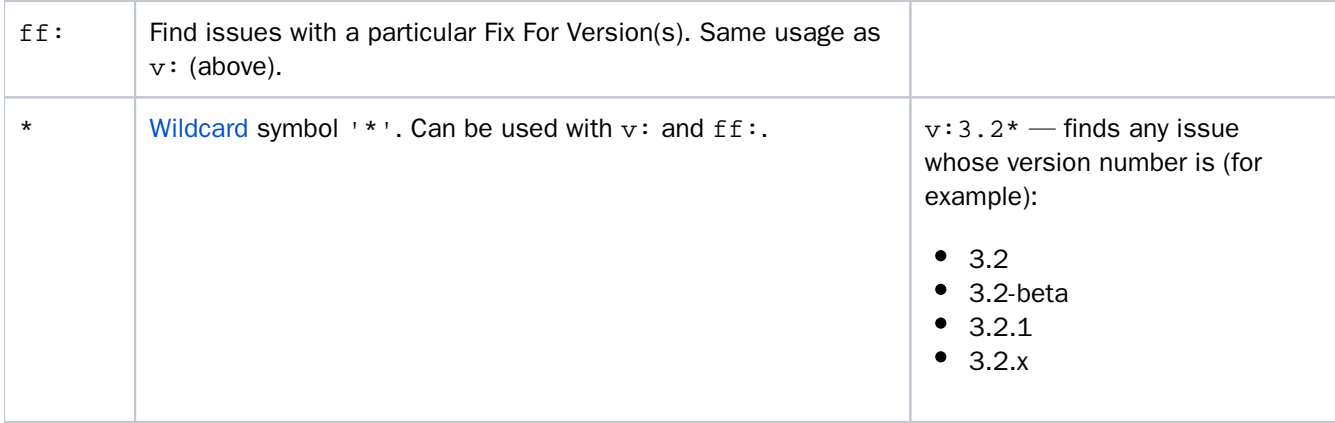

In Mozilla-based browsers, try creating a bookmark with URL http://<your-JIRA-site>/secure /QuickSearch.jspa?searchString=%s (substituting <your-JIRA-site> with your JIRA site's URL) and keyword (such as 'j'). Now, typing 'j my open bugs' in the browser URL bar will search your JIRA site for your open bugs. Or simply type your search term in the Quick Search box, then right-click on the Quick Search box (with your search term shown) and select "Add a Keyword for this search...".

# <span id="page-2-0"></span>Free-text searching

You can search for any word within the issue(s) you are looking for, provided the word is in one of the following fields:

- Summary
- Description
- Comments

Note that, unlike the keywords listed under 'Smart Querying' above, free-text search works in both the Quick Search box and the [simple search](https://www.cwiki.us/display/JIRA064/Searching+for+Issues) Query box.

Note that you can combine free-text and keywords together. For example, 'my closed tst tasks', 'open test bugs pear', 'closed test bugs ' are all valid search queries.

# <span id="page-2-1"></span>Searching JIRA issues from your browser's search box

If you are using Firefox or Internet Explorer 8, you can add your JIRA site as a search engine/provider via the dropdown menu next to the browser's search box. Once you add your JIRA site as a search engine/provider in your browser, you can use it at any time to conduct a Quick Search for issues in that JIRA site.

#### OpenSearch

JIRA supports this browser search feature as part of the autodiscovery part of the [OpenSearch](http://www.opensearch.org/) standard, by supplying an [OpenSearch description document](http://www.opensearch.org/Specifications/OpenSearch/1.1#OpenSearch_description_document). This is an XML file that describes the web interface provided by JIRA's search function. Any [client applications](http://www.opensearch.org/Community/OpenSearch_enabled_search_clients) that support OpenSearch will be able to add JIRA to their list of search engines.